變形工具回

變形工具用於改變物件

- 大小:調整大小、傾斜、扭曲、透視
- 旋轉、改變旋轉中心

練習:請利用路徑物件、路徑物件連續繪圖、變形工具中改變旋轉中心、橡皮擦 製作出如下圖結果

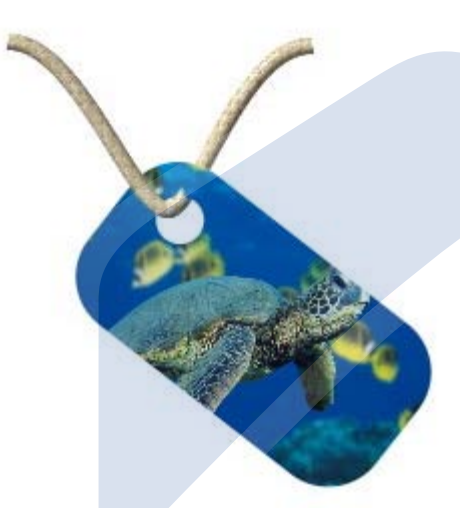

練習:請利用路徑物件、變形工具 製作出如下結果

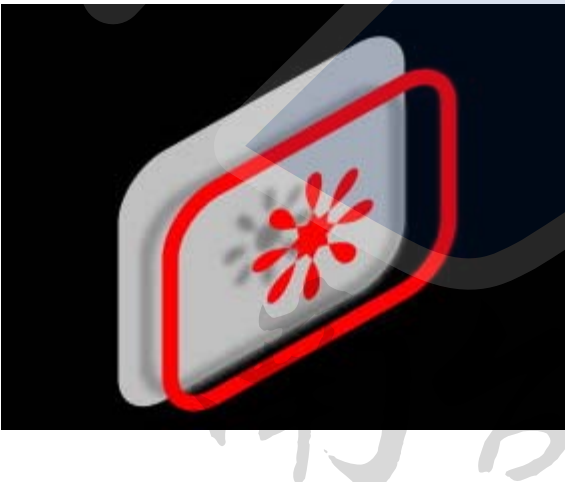

## Southern Taiwan University